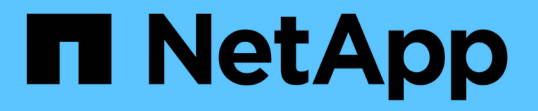

## クラウドターゲットを使用したバックアップ保 護 ONTAP 9

NetApp April 24, 2024

This PDF was generated from https://docs.netapp.com/ja-jp/ontap/s3-snapmirror/requirements-cloudtargets-concept.html on April 24, 2024. Always check docs.netapp.com for the latest.

# 目次

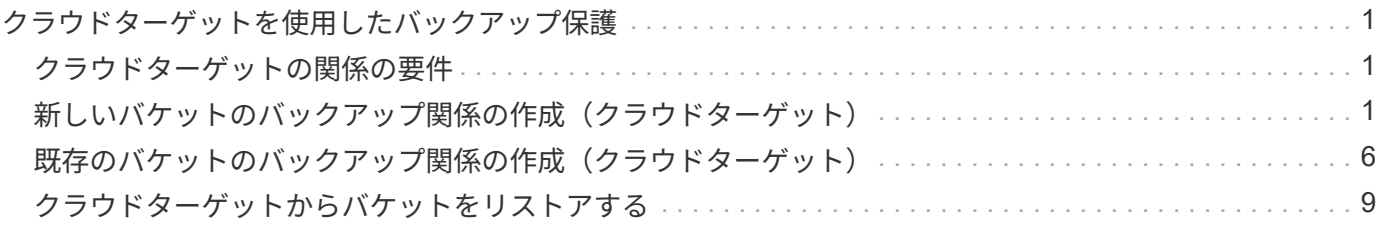

## <span id="page-2-0"></span>クラウドターゲットを使用したバックアップ保護

### <span id="page-2-1"></span>クラウドターゲットの関係の要件

ソースとターゲットの環境が、クラウドターゲットに対する S3 SnapMirror バックアッ プ保護の要件を満たしていることを確認します。

データバケットにアクセスするには、オブジェクトストアプロバイダとの有効なアカウントクレデンシャルが 必要です。

クラスタをクラウドオブジェクトストアに接続するためには、クラスタ間ネットワークインターフェイスと IPspace がクラスタに設定されている必要があります。ローカルストレージからクラウドオブジェクトストア にデータをシームレスに転送するには、各ノードにクラスタネットワークインターフェイスを作成してくださ い。

StorageGRID ターゲットの場合は、次の情報を確認しておく必要があります。

- サーバ名。完全修飾ドメイン名( FQDN )または IP アドレスで表されます
- バケット名。バケットはすでに存在している必要があります
- アクセスキー
- シークレットキー

また、StorageGRID サーバ証明書への署名に使用したCA証明書が、を使用してONTAP S3クラスタの管 理Storage VMにインストールされている必要があります security certificate install command。 詳細については、を参照してください ["CA](https://docs.netapp.com/ja-jp/ontap/fabricpool/install-ca-certificate-storagegrid-task.html) [証明書をインストールしています](https://docs.netapp.com/ja-jp/ontap/fabricpool/install-ca-certificate-storagegrid-task.html)["](https://docs.netapp.com/ja-jp/ontap/fabricpool/install-ca-certificate-storagegrid-task.html) StorageGRID を使用する場 合。

AWS S3 ターゲットの場合は、次の情報を確認しておく必要があります。

- サーバ名。完全修飾ドメイン名( FQDN) または IP アドレスで表されます
- バケット名。バケットはすでに存在している必要があります
- アクセスキー
- シークレットキー

ONTAP クラスタの管理 Storage VM 用の DNS サーバは、 FQDN (使用する場合)を IP アドレスに解決でき る必要があります。

### <span id="page-2-2"></span>新しいバケットのバックアップ関係の作成(クラウドターゲッ ト)

新しいS3バケットを作成すると、オブジェクトストアプロバイダ(StorageGRIDシステ ムまたはAmazon S3環境)上のS3 SnapMirrorターゲットバケットにすぐにバックアップ できます。

作業を開始する前に

- オブジェクトストアプロバイダの有効なアカウントクレデンシャルと設定情報が必要です。
- ソースシステムにクラスタ間ネットワークインターフェイスと IPspace が設定されている。
- •ソースStorage VMのDNS設定で、ターゲットのFQDNを解決できる必要があります。

**System Manager** の略

- 1. Storage VM を編集してユーザを追加し、グループにユーザを追加します。
	- a. Storage > Storage VM\* の順にクリックし、 Storage VM をクリックして、 \* Settings \* をクリッ クし、をクリックします ♪ \* S3 の下 \* 。

を参照してください ["S3](https://docs.netapp.com/ja-jp/ontap/task_object_provision_add_s3_users_groups.html) [ユーザとグループを追加](https://docs.netapp.com/ja-jp/ontap/task_object_provision_add_s3_users_groups.html)["](https://docs.netapp.com/ja-jp/ontap/task_object_provision_add_s3_users_groups.html) を参照してください。

- 2. ソースシステムに Cloud Object Store を追加します。
	- a. [ 保護( Protection ) ] > [ 概要( Overview ) ] \* をクリックし、 [ クラウドオブジェクトストア ( Cloud Object Stores ) ] を
	- b. [ \* 追加 ] をクリックし、 [\* Amazon S3 \* ] または [ \* StorageGRID \* ] を選択します。
	- c. 次の値を入力します。
		- クラウドオブジェクトストアの名前
		- · URL 形式 (パスまたは仮想ホスト)
		- Storage VM ( S3 に対して有効)
		- オブジェクトストアサーバ名 ( FQDN )
		- オブジェクトストアの証明書
		- アクセスキー
		- シークレットキー
		- コンテナ(バケット)名
- 3. S3 SnapMirror ポリシーを作成します。これは、既存のポリシーがなく、デフォルトポリシーを使用 しない場合に行います。
	- a. [\* 保護 ] 、 [ 概要 \*] の順にクリックし、 [ ローカルポリシーの設定 \*] をクリックします。
	- b. をクリックします → [\* 保護ポリシー \* ] の横にある [\* 追加 ] をクリックします。
		- ポリシー名と概要を入力します。
		- ポリシーのスコープとして、クラスタまたは SVM を選択します
		- S3 SnapMirror 関係には「 \* Continuous \* 」を選択します。
		- スロットル値および \* 目標復旧時点 \* 値を入力します。
- 4. SnapMirror 保護を使用してバケットを作成します。
	- a. [ \* ストレージ ] 、 [ バケット ] の順にクリックし、 [ \* 追加 ] をクリックします。
	- b. 名前を入力し、 Storage VM を選択してサイズを入力し、 \* その他のオプション \* をクリックし ます。
	- c. [**Permissions**] で、 [**Add**] をクリックします。権限の確認は任意ですが、推奨されます。
		- \* Principal \* および \* Effect \* ユーザグループの設定に対応する値を選択するか、デフォルト 値をそのまま使用します。
		- アクション-次の値が表示されていることを確認します。

`GetObject, PutObject, DeleteObject, ListBucket, GetBucketAcl, GetO bjectAcl, ListBucketMultipartUploads, ListMultipartUploadParts`

▪ リソース-デフォルトを使用します \_(bucketname, bucketname/\*) または必要なその他 の値。

を参照してください ["](https://docs.netapp.com/ja-jp/ontap/task_object_provision_manage_bucket_access.html)[バケットへのユーザアクセスを管理します](https://docs.netapp.com/ja-jp/ontap/task_object_provision_manage_bucket_access.html)["](https://docs.netapp.com/ja-jp/ontap/task_object_provision_manage_bucket_access.html) これらのフィールドの詳細 については、を参照してください。

d. [ \* 保護 \* ] で、 [ \* SnapMirror ( ONTAP またはクラウド) を有効にする \* ] をオンにし、 [ \* クラ ウドストレージ \* ] を選択して、 [ \* クラウドオブジェクトストア \* ] を選択します。

[Save] をクリックすると、ソース Storage VM に新しいバケットが作成され、クラウドオブジェクトス トアにバックアップされます。

**CLI** の使用

- 1. この SVM の最初の S3 SnapMirror 関係の場合は、ソースとデスティネーションの両方の SVM に root ユーザキーが存在することを確認し、存在しない場合は再生成します。 vserver object-store-server user show [] rootユーザのアクセスキーがあることを確認します。表示されない場合は、次のように入力しま す。 `vserver object-store-server user regenerate-keys -vserver svm\_name -user \_root\_` [] キーがすでに存在する場合は、キーを再生成しないでください。
- 2. ソースSVMにバケットを作成します。 vserver object-store-server bucket create -vserver *svm\_name* -bucket *bucket\_name* [-size *integer*[KB|MB|GB|TB|PB]] [-comment *text*] [*additional\_options*]
- 3. デフォルトのバケットポリシーにアクセスルールを追加します。

vserver object-store-server bucket policy add-statement -vserver *svm\_name* -bucket *bucket\_name* -effect {allow|deny} -action *object\_store\_actions* -principal *user\_and\_group\_names* -resource *object\_store\_resources* [-sid *text*] [-index *integer*]

例

```
clusterA::> vserver object-store-server bucket policy add-statement
-bucket test-bucket -effect allow -action
GetObject, PutObject, DeleteObject, ListBucket, GetBucketAcl, GetObjectAc
l,ListBucketMultipartUploads,ListMultipartUploadParts -principal -
-resource test-bucket, test-bucket /*
```
4. S3 SnapMirror ポリシーを作成します。これは、既存のポリシーがなく、デフォルトポリシーを使用 しない場合に行います。

```
snapmirror policy create -vserver svm name -policy policy name -type
continuous [-rpo integer] [-throttle throttle_type] [-comment text]
[additional_options]
```
パラメータ

\* type continuous –S3 SnapMirror関係の唯一のポリシータイプ(必須)。

\* -rpo –目標復旧時点の時間を秒単位で指定します(オプション)。

\* -throttle –スループット/帯域幅の上限をキロバイト/秒単位で指定します(オプション)。

例

clusterA::> snapmirror policy create -vserver vs0 -type continuous -rpo 0 -policy test-policy

5. ターゲットがStorageGRID システムの場合は、ソースクラスタの管理SVMにStorageGRID CAサー バ証明書をインストールします。

security certificate install -type server-ca -vserver *src\_admin\_svm* -cert -name *storage\_grid\_server\_certificate*

を参照してください security certificate install のマニュアルページを参照してくださ い。

6. S3 SnapMirrorデスティネーションオブジェクトストアを定義します。

snapmirror object-store config create -vserver *svm\_name* -object-store-name *target\_store\_name* -usage data -provider-type {AWS\_S3|SGWS} -server *target\_FQDN* -container-name *remote\_bucket\_name* -is-ssl-enabled true -port port number -access-key target access key -secret-password *target\_secret\_key*

パラメータ

\* -object-store-name –ローカルONTAP システム上のオブジェクトストアターゲットの名前。 \* -usage –使用します data をクリックします。 \*-provider-type – AWS S3 および SGWS (StorageGRID) ターゲットがサポートされます。

\* -server –ターゲットサーバのFQDNまたはIPアドレス。

\* -is-ssl-enabled –SSLの有効化はオプションですが、推奨されます。

 $[+]$ 

を参照してください snapmirror object-store config create のマニュアルページを参照し てください。

例

src cluster:: > snapmirror object-store config create -vserver vs0 -object-store-name sgws-store -usage data -provider-type SGWS -server sgws.example.com -container-name target-test-bucket -is-ssl -enabled true -port 443 -access-key abc123 -secret-password xyz890

7. S3 SnapMirror関係を作成します。

snapmirror create -source-path *svm\_name*:/bucket/*bucket\_name* -destination -path *object\_store\_name*:/objstore -policy *policy\_name*

パラメータ

\* -destination-path -前の手順で作成したオブジェクトストアの名前と固定値 objstore。  $[+]$ 作成したポリシーを使用することも、デフォルトのポリシーをそのまま使用することもできます。

```
例
```
src cluster:: > snapmirror create -source-path vs0:/bucket/testbucket -destination-path sgws-store:/objstore -policy test-policy

8. ミラーリングがアクティブであることを確認します。 snapmirror show -policy-type continuous -fields status

## <span id="page-7-0"></span>既存のバケットのバックアップ関係の作成(クラウドターゲッ ト)

既存の S3 バケットのバックアップはいつでも開始できます。たとえば、 ONTAP 9.10.1 よりも前のリリースから S3 設定をアップグレードした場合などです。

作業を開始する前に

- オブジェクトストアプロバイダの有効なアカウントクレデンシャルと設定情報が必要です。
- ソースシステムにクラスタ間ネットワークインターフェイスと IPspace が設定されている。
- ソース Storage VM の DNS 設定でターゲットの FQDN を解決できる必要があります。

#### **System Manager** の略

1. ユーザとグループが正しく定義されていることを確認します。 Storage > Storage VM\* の順にクリックし、 Storage VM をクリックして、 \* Settings \* をクリック **し、をクリックします ♪ S3 の下。** 

を参照してください ["S3](https://docs.netapp.com/ja-jp/ontap/task_object_provision_add_s3_users_groups.html) [ユーザとグループを追加](https://docs.netapp.com/ja-jp/ontap/task_object_provision_add_s3_users_groups.html)["](https://docs.netapp.com/ja-jp/ontap/task_object_provision_add_s3_users_groups.html) を参照してください。

- 2. S3 SnapMirror ポリシーを作成します。これは、既存のポリシーがなく、デフォルトポリシーを使用 しない場合に行います。
	- a. [\* 保護 ] 、 [ 概要 \*] の順にクリックし、 [ ローカルポリシーの設定 \*] をクリックします。
	- b. をクリックします → [\* 保護ポリシー \* ] の横にある [\* 追加 ] をクリックします。
	- c. ポリシー名と概要を入力します。
	- d. ポリシーのスコープとして、クラスタまたは SVM を選択します
	- e. S3 SnapMirror 関係には「 \* Continuous \* 」を選択します。
	- f. スロットル \* とリカバリ・ポイントの目標値 \* を入力します。
- 3. ソースシステムに Cloud Object Store を追加します。
	- a. [保護(Protection) ] > [概要 (Overview) ] \* をクリックし、 [クラウドオブジェクトストア ( Cloud Object Store ) ] を選択
	- b. [ \* 追加 ] をクリックし、 [\* Amazon S3 \* または \* その他 \* ( StorageGRID Webscale ) ] を選択 します。
	- c. 次の値を入力します。
		- クラウドオブジェクトストアの名前
		- · URL 形式 (パスまたは仮想ホスト)
		- Storage VM ( S3 に対して有効)
		- オブジェクトストアサーバ名 (FQDN)
		- オブジェクトストアの証明書
		- アクセスキー
		- シークレットキー
		- コンテナ(バケット)名
- 4. 既存のバケットのバケットアクセスポリシーが引き続きニーズを満たしていることを確認します。
	- a. [\* Storage \* > \* Buckets] をクリックして、保護するバケットを選択します。
	- b. [\* アクセス許可 \*] タブで、をクリックします ★ \* 編集 \* をクリックし、 \* 権限 \* の下の \* 追加 \* をクリックします。
		- \* Principal \* および \* Effect \* ユーザグループの設定に対応する値を選択するか、デフォルト 値をそのまま使用します。
		- アクション-次の値が表示されていることを確認します。 GetObject,PutObject,DeleteObject,ListBucket,GetBucketAcl,GetObjectAcl ,ListBucketMultipartUploads,ListMultipartUploadParts

▪ リソース-デフォルトを使用します *(bucketname, bucketname/\*)* または必要なその他の 値。

を参照してください ["](https://docs.netapp.com/ja-jp/ontap/task_object_provision_manage_bucket_access.html)[バケットへのユーザアクセスを管理します](https://docs.netapp.com/ja-jp/ontap/task_object_provision_manage_bucket_access.html)["](https://docs.netapp.com/ja-jp/ontap/task_object_provision_manage_bucket_access.html) これらのフィールドの詳細 については、を参照してください。

- 5. S3 SnapMirror を使用してバケットをバックアップします。
	- a. [ \* Storage \* ] > [\* Buckets] をクリックし、バックアップするバケットを選択します。
	- b. [\* Protect (保護) ] をクリックし、 [\* Target (ターゲット) ] の下の [\* Cloud Storage (クラウ ドストレージ) ] を選択してから、 [\* Cloud Object Store (クラウドオブジェクトストア) ]

Save をクリックすると、既存のバケットがクラウドオブジェクトストアにバックアップされます。

#### **CLI** の使用

1. デフォルトのバケットポリシーのアクセスルールが正しいことを確認します。 vserver object-store-server bucket policy add-statement -vserver *svm\_name* -bucket *bucket\_name* -effect {allow|deny} -action *object\_store\_actions* -principal *user\_and\_group\_names* -resource *object\_store\_resources* [-sid *text*] [-index *integer*]

例

```
clusterA::> vserver object-store-server bucket policy add-statement
-bucket test-bucket -effect allow -action
GetObject,PutObject,DeleteObject,ListBucket,GetBucketAcl,GetObjectAc
l,ListBucketMultipartUploads,ListMultipartUploadParts -principal -
-resource test-bucket, test-bucket /*
```
2. S3 SnapMirror ポリシーを作成します。これは、既存のポリシーがなく、デフォルトポリシーを使用 しない場合に行います。

snapmirror policy create -vserver svm name -policy policy name -type continuous [-rpo *integer*] [-throttle *throttle\_type*] [-comment *text*] [*additional\_options*]

パラメータ

\* type continuous –S3 SnapMirror関係の唯一のポリシータイプ(必須)。

- \* -rpo –目標復旧時点の時間を秒単位で指定します(オプション)。
- \* -throttle –スループット/帯域幅の上限をキロバイト/秒単位で指定します(オプション)。

例

clusterA::> snapmirror policy create -vserver vs0 -type continuous -rpo 0 -policy test-policy

3. ターゲットがStorageGRID システムの場合は、ソースクラスタの管理SVMにStorageGRID CA証明 書をインストールします。

security certificate install -type server-ca -vserver *src\_admin\_svm* -cert -name *storage\_grid\_server\_certificate*

を参照してください security certificate install のマニュアルページを参照してくださ い。

#### 4. S3 SnapMirrorデスティネーションオブジェクトストアを定義します。

snapmirror object-store config create -vserver *svm\_name* -object-store-name *target\_store\_name* -usage data -provider-type {AWS\_S3|SGWS} -server *target\_FQDN* -container-name *remote\_bucket\_name* -is-ssl-enabled true -port port number -access-key target access key -secret-password *target\_secret\_key*

#### パラメータ

\* -object-store-name –ローカルONTAP システム上のオブジェクトストアターゲットの名前。 \* -usage –使用します data をクリックします。 \*-provider-type – AWS S3 および SGWS (StorageGRID) ターゲットがサポートされます。 \* -server –ターゲットサーバのFQDNまたはIPアドレス。

\* -is-ssl-enabled –SSLの有効化はオプションですが、推奨されます。

[+] を参照してください snapmirror object-store config create のマニュアルページを参照し てください。

例

src cluster:: > snapmirror object-store config create -vserver vs0 -object-store-name sgws-store -usage data -provider-type SGWS -server sgws.example.com -container-name target-test-bucket -is-ssl -enabled true -port 443 -access-key abc123 -secret-password xyz890

#### 5. S3 SnapMirror関係を作成します。

snapmirror create -source-path *svm\_name*:/bucket/*bucket\_name* -destination -path *object\_store\_name*:/objstore -policy *policy\_name*

パラメータ

\* -destination-path -前の手順で作成したオブジェクトストアの名前と固定値 objstore。 [+] 作成したポリシーを使用することも、デフォルトのポリシーをそのまま使用することもできます。

src cluster:: > snapmirror create -source-path vs0:/bucket/buck-evp -destination-path sgws-store:/objstore -policy test-policy

6. ミラーリングがアクティブであることを確認します。 snapmirror show -policy-type continuous -fields status

## <span id="page-10-0"></span>クラウドターゲットからバケットをリストアする

ソースバケットのデータが失われたり破損したりした場合は、デスティネーションバケ ットからリストアしてデータを再取り込みできます。

#### このタスクについて

デスティネーションバケットは既存のバケットまたは新しいバケットにリストアできます。リストア処理のタ ーゲットバケットは、デスティネーションバケットの使用済み論理スペースよりも大きくする必要がありま す。

既存のバケットを使用する場合は、リストア処理の開始時に空にする必要があります。 Restore は、あるバケ ットを「ロールバック」するのではなく、空のバケットに以前の内容を取り込みます。

#### **System Manager** の略

バックアップデータをリストアします。

- 1. 保護 > 関係 \* をクリックし、 \* S3 SnapMirror \* を選択します。
- 2. をクリックします: アイコン"| 次に、 [\* Restore] を選択します。
- 3. 「 \* ソース \* 」で、「 \* 既存バケット」(デフォルト)または「 \* 新規バケット」を選択します。
	- 既存の Bucket \* (デフォルト)にリストアするには、次の操作を実行します。
		- 既存のバケットを検索するクラスタと Storage VM を選択します。
		- 既存のバケットを選択します。
		- destination\_S3 サーバ CA 証明書の内容をコピーして貼り付けます。
	- 新しいバケットへのリストアを実行するには、次の値を入力します。
		- 新しいバケットをホストするクラスタと Storage VM 。
		- 新しいバケットの名前、容量、およびパフォーマンスサービスレベル。 を参照してください ["](https://docs.netapp.com/ja-jp/ontap/s3-config/storage-service-definitions-reference.html)[ストレージサー](https://docs.netapp.com/ja-jp/ontap/s3-config/storage-service-definitions-reference.html)[ビ](https://docs.netapp.com/ja-jp/ontap/s3-config/storage-service-definitions-reference.html)[スレ](https://docs.netapp.com/ja-jp/ontap/s3-config/storage-service-definitions-reference.html)[ベ](https://docs.netapp.com/ja-jp/ontap/s3-config/storage-service-definitions-reference.html)[ル](https://docs.netapp.com/ja-jp/ontap/s3-config/storage-service-definitions-reference.html)["](https://docs.netapp.com/ja-jp/ontap/s3-config/storage-service-definitions-reference.html) を参照してください。
		- デスティネーション S3 サーバ CA 証明書の内容。
- 4. 「 \* Destination \* 」の下にある \_source\_S3 サーバ CA 証明書の内容をコピーして貼り付けます。
- 5. [ 保護 ] 、 [ 関係 ] の順にクリックして、復元の進行状況を監視します。

#### **CLI** 手順の略

- 1. リストア用の新しいデスティネーションバケットを作成します。詳細については、を参照してくださ い ["](#page-2-2)[バケットのバックアップ関係の作成\(クラウドターゲット\)](#page-2-2)["](#page-2-2)。
- 2. デスティネーションバケットのリストア処理を開始します。 snapmirror restore -source-path *object\_store\_name*:/objstore -destination -path *svm\_name*:/bucket/*bucket\_name*

例

次の例は、デスティネーションバケットを既存のバケットにリストアします。 clusterA::> snapmirror restore -source-path sgws.store:/objstore -destination-path vs0:/bucket/test-bucket

Copyright © 2024 NetApp, Inc. All Rights Reserved. Printed in the U.S.このドキュメントは著作権によって保 護されています。著作権所有者の書面による事前承諾がある場合を除き、画像媒体、電子媒体、および写真複 写、記録媒体、テープ媒体、電子検索システムへの組み込みを含む機械媒体など、いかなる形式および方法に よる複製も禁止します。

ネットアップの著作物から派生したソフトウェアは、次に示す使用許諾条項および免責条項の対象となりま す。

このソフトウェアは、ネットアップによって「現状のまま」提供されています。ネットアップは明示的な保 証、または商品性および特定目的に対する適合性の暗示的保証を含み、かつこれに限定されないいかなる暗示 的な保証も行いません。ネットアップは、代替品または代替サービスの調達、使用不能、データ損失、利益損 失、業務中断を含み、かつこれに限定されない、このソフトウェアの使用により生じたすべての直接的損害、 間接的損害、偶発的損害、特別損害、懲罰的損害、必然的損害の発生に対して、損失の発生の可能性が通知さ れていたとしても、その発生理由、根拠とする責任論、契約の有無、厳格責任、不法行為(過失またはそうで ない場合を含む)にかかわらず、一切の責任を負いません。

ネットアップは、ここに記載されているすべての製品に対する変更を随時、予告なく行う権利を保有します。 ネットアップによる明示的な書面による合意がある場合を除き、ここに記載されている製品の使用により生じ る責任および義務に対して、ネットアップは責任を負いません。この製品の使用または購入は、ネットアップ の特許権、商標権、または他の知的所有権に基づくライセンスの供与とはみなされません。

このマニュアルに記載されている製品は、1つ以上の米国特許、その他の国の特許、および出願中の特許によ って保護されている場合があります。

権利の制限について:政府による使用、複製、開示は、DFARS 252.227-7013(2014年2月)およびFAR 5252.227-19(2007年12月)のRights in Technical Data -Noncommercial Items(技術データ - 非商用品目に関 する諸権利)条項の(b)(3)項、に規定された制限が適用されます。

本書に含まれるデータは商用製品および / または商用サービス(FAR 2.101の定義に基づく)に関係し、デー タの所有権はNetApp, Inc.にあります。本契約に基づき提供されるすべてのネットアップの技術データおよび コンピュータ ソフトウェアは、商用目的であり、私費のみで開発されたものです。米国政府は本データに対 し、非独占的かつ移転およびサブライセンス不可で、全世界を対象とする取り消し不能の制限付き使用権を有 し、本データの提供の根拠となった米国政府契約に関連し、当該契約の裏付けとする場合にのみ本データを使 用できます。前述の場合を除き、NetApp, Inc.の書面による許可を事前に得ることなく、本データを使用、開 示、転載、改変するほか、上演または展示することはできません。国防総省にかかる米国政府のデータ使用権 については、DFARS 252.227-7015(b)項(2014年2月)で定められた権利のみが認められます。

#### 商標に関する情報

NetApp、NetAppのロゴ、<http://www.netapp.com/TM>に記載されているマークは、NetApp, Inc.の商標です。そ の他の会社名と製品名は、それを所有する各社の商標である場合があります。